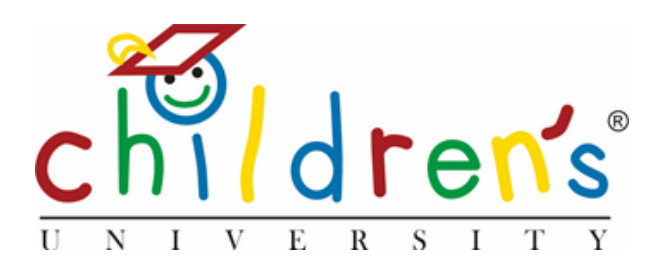

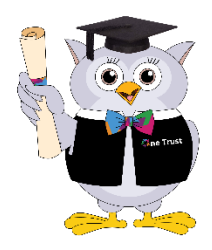

## **How to access your 'Passport to learning':**

- Go to [www.childrensuniversity.co.uk](http://www.childrensuniversity.co.uk/)
- Click on 'Login' found in the top right of the page
- Select 'login as a child'
- Enter the username and password that your coordinator provided
- When you first log in, you will be asked to reset your password which must be a minimum of 8 letters, and contain a capital letter, a lower-case letter and a number.
- Once you have logged in, this is an outline of what your passport looks like:

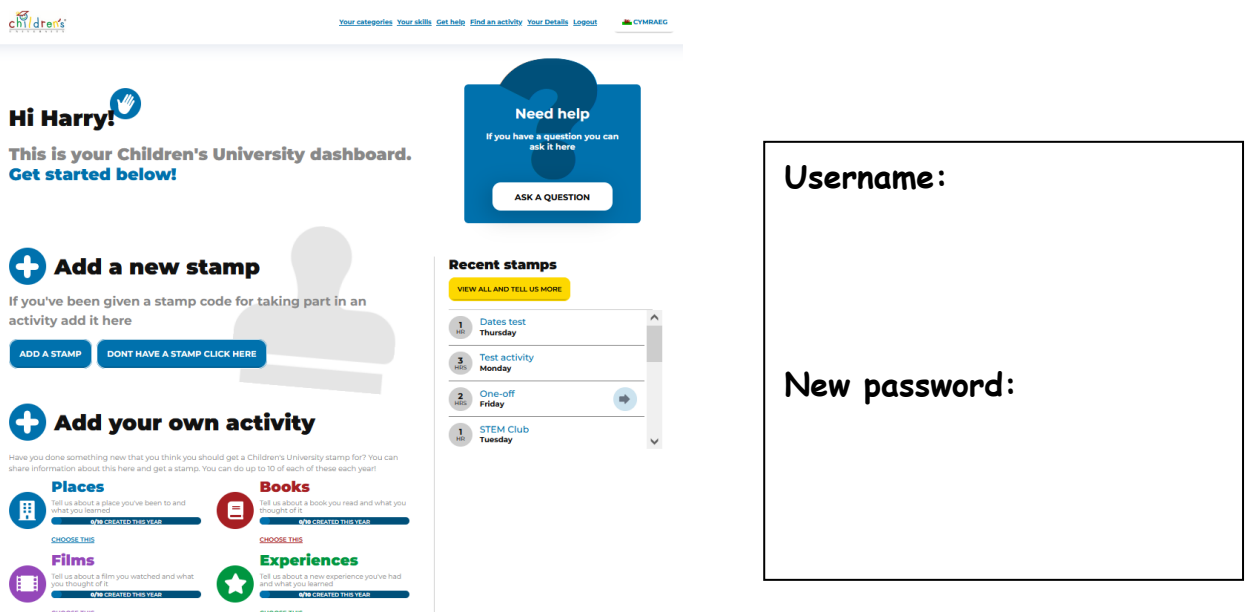

## **To log your hours:**

- Get the stamp code from the teacher running the club
- Once you have completed your activity and got your code, click 'add a stamp'
- Select the code colour
- Type in the code number (e.g. BLUE3412)
- Press enter

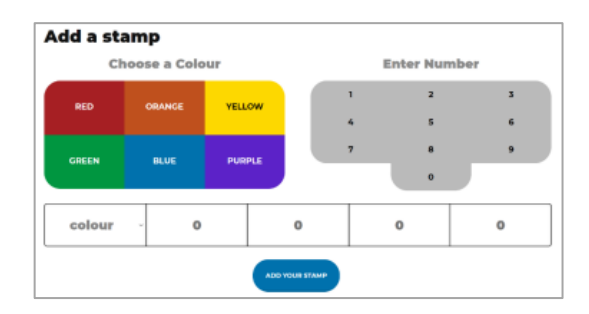